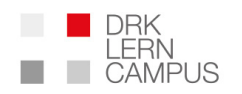

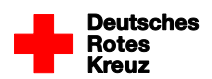

## **Antrag auf Durchführung von Gruppenschulungen als Tutor**

Online-Gruppenschulungen sind dann sinnvoll, wenn mehrere Teilnehmerinnen und Teilnehmer z.B. vor einem Beamer eine Online-Fortbildung gemeinsam bearbeiten und von einem verantwortlichen Tutor dabei direkt vor Ort begleitet werden. Die Teilnehmerinnen und Teilnehmer besprechen und bearbeiten zusammen die eingeblendeten Fragen und können danach eine Bescheinigung ausgestellt bekommen.

## **Hinweise zur Anwendung:**

- Wenn Sie z.B. für Ihre Pflegeeinrichtung oder einen Ortsverein eine Gruppenschulung veranstalten möchten, müssen Sie diese unter service@drk-lerncampus.de einmalig beantragen. Sie erhalten dann einen Webcode zur Aktivierung des Schulungsangebots. Dann sind Sie verantwortlicher Tutor für Ihre Gruppenschulungen.
- Um die Schulung zu veranstalten, öffnen Sie den Kursraum "Gruppenschulung" auf dem DRK-Lerncampus und lassen die Videos im Zertifizierungsmodus abspielen. Die von Zeit zu Zeit eingeblendeten Fragen werden zusammen mit der Gruppe bearbeitet.
- Wenn alle Pflichtanteile des Kurses bearbeitet sind, können Sie für die anwesenden Teilnehmerinnen und Teilnehmer in dem Formular im Kursraum Bescheinigungen erstellen.
- Nach Beendigung des Kurses wird der Kurs wieder zurückgesetzt und sie können mit der nächsten Gruppe den Lehrgang erneut von vorne bearbeiten.

## **Hinweise zum Datenschutz:**

- Um Tutor zu sein, müssen Sie selbst im DRK-Lerncampus registriert sein und den Datenschutz-Hinweisen zugestimmt haben.
- Die Teilnehmerinnen und Teilnehmer der Gruppenschulung müssen sich zur Teilnahme nicht auf dem DRK-Lerncampus registrieren und anmelden. Deshalb werden während der Gruppenschulung auch keine personenbezogenen Daten der Teilnehmer der Gruppenschulung erfasst
- Sie als Tutor sind daher vor Ort dafür verantwortlich, dass die Teilnehmerinnen und Teilnehmer tatsächlich an der Schulung teilgenommen haben, die später ein Zertifikat erhalten. Wir empfehlen, dafür eine Teilnehmerliste zu führen. Für die dafür notwendige Verarbeitung der Teilnehmerdaten liegt die datenschutzrechtliche Verantwortung bei Ihnen als verantwortlicher Tutor.
- Das Schulungsangebot bietet Ihnen die Möglichkeit, nach der Schulung eine Bescheinigung zu erzeugen. Dafür geben Sie Name und Vorname der Teilnehmerinnen und Teilnehmer in das entsprechende Formular ein und erhalten sofort eine personalisierte Bescheinigung als PDF. Bitte beachten Sie, dass die Teilnehmerdaten zu keinem Zeitpunkt in unserem System gespeichert sind und das erzeugte Zertifikat nach dem Schließen wieder gelöscht wird. Bitte beachten Sie auch, dass Sie eine Rechtsgrundlage bzw. Einwilligung für das Erzeugen der Bescheinigungen nachweisen müssen.